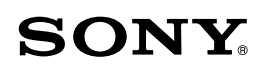

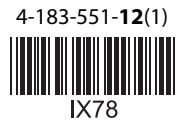

# *Vízálló készülékház Tengeri készlet*

Kezelési útmutató

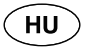

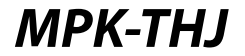

© 2010 Sony Corporation

# Főbb jellemzők

#### **A készülék legfeljebb 40 m vízmélységig használható.**

- Az MPK-THJ vízálló készülékház (a továbbiakban "**ez a készülék**" vagy "**készülékház**") kifejezetten a DSC-TX7, DSC-TX5 típusú Sony digitális fényképezőgépekhez (a továbbiakban "fényképezőgép") terveztük. (Az elérhető típusválaszték országonként eltérő lehet.)
- Ez a készülék vízálló, így a fényképezőgép esőben, havazásban, vízparton vagy víz alatt is használható.
- Ha a fényképezőgépet behelyezi ebbe a készülékbe, és a  $\blacksquare$  (víz alatti) vagy  $\blacksquare$  (víz alatti) felvételi üzemmódot használja, gyönyörű víz alatti felvételeket készíthet.

# Óvintézkedések

- Ha merülés közben ezt a készüléket használja, legyen körültekintő, és figyelje a közvetlen környezetét is. A figyelem hiánya balesetet okozhat merülés közben.
- Ha víz beszivárgás fordul elő, mérje fel a pillanatnyi helyzetet, és a merülési előírások szerint kezdje meg a felszínre jutást.
- Óvja az elülső üveget az erős ütésektől, mert megrepedhet.
- A vízálló készülékházat nem javasolt a tengerparton vagy a vízen kinyitni. Az előkészítő műveleteket – mint pl. a fényképezőgép behelyezése vagy a "Memory Stick Duo" memóriakártya cseréje – alacsony páratartalmú, sómentes levegőjű helyen kell elvégezni.
- A vízálló készülékházat ne dobja a vízbe.
- Ne használja ezt a készüléket erős hullámzásban.
- Ne használja ezt a készüléket az alábbi körülmények között:
	- nagyon forró vagy párás helyeken,
	- 40°C-nál magasabb hőmérsékletű vízben, 0°C-nál alacsonyabb hőmérsékleten. Az említett körülmények között páralecsapódás vagy víz beszivárgás fordulhat elő, és a készülék károsodhat.
- 35°C-nál magasabb környezeti hőmérséklet esetén ne használja folyamatosan 30 percnél hosszabb ideig ezt a készüléket.
- Ezt a készüléket soha ne hagyja hosszabb ideg a tűző napon, illetve nagyon forró vagy párás helyen. Ha a készüléket mindenféleképpen a tűző napon kell hagynia, takarja le egy törölközővel, vagy egyéb anyaggal.
- Tartósabb használat alatt az ebbe a készülékbe helyezett fényképezőgép felmelegszik. Mielőtt kivenné a fényképezőgépet, kapcsolja ki és hagyja

hűlni egy ideig az árnyékban vagy hasonló hűvös helyen.

- Ha a fényképezőgép túlmelegszik, előfordulhat, hogy önműködően kikapcsol, illetve a felvétel nem lesz megfelelő. Mielőtt újra használni kezdené, tegye hűvös helyre és hagyja lehűlni.  $\bullet$
- Ha repülőgéppel utazik, használja a mellékelt távtartót, hogy a készülék nyitott állapotban maradjon. Ha zárva marad, a nyomásváltozás miatt nehéz lesz majd kinyitni. Javasoljuk, hogy ezt a készüléket a **3** ábrán látható állapotban vigye a repülőgépre.  $\bullet$

Az elmozdult vagy megsérült, illetve homokkal vagy sóval szennyeződött tömítőgyűrű víz beszivárgást okozhat víz alatti felvételkészítésnél. Használat előtt feltétlenül ellenőrizze a tömítőgyűrű állapotát. A részleteket lásd a későbbiekben.

Ha napolaj kerül a készülékre, alaposan mossa le langyos vízzel. Ha a napolaj a készüléken marad, a külső burkolat elszíneződhet vagy megsérülhet (pl. repedések a felületen).

### **Víz beszivárgás**

Ha víz beszivárgást észlel, azonnal szüntesse meg annak forrását.

Ha a fényképezőgépet víz éri, azonnal vigye a legközelebbi Sony márkaszervizbe. Ilyen esetben a javítási költség a vásárlót terheli.

## **Az elülső lencse páramentesítése**

- A fényképezőgépet alacsony páratartalmú környezetben helyezze ebbe a készülékbe.
- A nedvességszívót a felvétel megkezdése előtt 1 vagy 2 órával helyezze ebbe a készülékbe.
- A nem használt nedvességszívót az eredeti zacskóban tárolja, és zárja le szorosan. Megfelelően kiszárítva a nedvességszívó kb. 200 alkalommal használható.  $\bullet$

# Mielőtt hozzákezdene

- A felvételkészítés vagy lejátszás megkezdése előtt próbafelvétellel ellenőrizze, hogy a készülékkel megfelelő képek készíthetők, és megfelelően működik-e.  $\bullet$
- Nagyobb merülés előtt kb. 1 m mélységben ellenőrizze, hogy a fényképezőgép megfelelően működik-e ebben a készülékben, illetve a burkolat nem szivároge. A merülést csak ezután kezdje meg.
- Amennyiben az a valószínűtlen eset fordulna elő, hogy e készülék meghibásodásából eredendően kár keletkezik, a Sony nem vállal garanciát sem a készülékben elhelyezett eszközben (fényképezőgép, akkumulátor stb.) esett károkra, sem az elkészített felvételek anyagi és eszmei értékére.
- Ha a DSC-TX5 fényképezőgépet használja, a fényképezőgépet teljesen szárítsa meg, mielőtt ebbe a készülékbe helyezné.

# Tömítőgyűrű és vízzáró tömítés

## **Tömítőgyűrű**

A beépített tömítőgyűrű biztosítja a készülékház vízállóságát. A részleteket lásd a későbbiekben. A tömítőgyűrű szakszerűtlen kezelése víz beszivárgást okozhat.

## **Vízzáró tömítés**

A vízzáró tömítést nem szabad eltávolítani, vagy zsírral bekenni. Ha a tömítés megreped vagy alakváltozást szenved, víz beszivárgás fordulhat elő. Ha a vízzáró tömítés kiesik, gondosan helyezze vissza, ügyelve arra, hogy ne csavarodjon meg. (Lásd az ábrát.)

### **A tömítőgyűrű és a vízzáró tömítés hasznos élettartama Tömítőgyűrű**

A tömítőgyűrű várható élettartama a használat gyakoriságától és körülményeitől függ, de általában 1 évnél nem hosszabb.

### **Vízzáró tömítés**

Ha a vízzáró tömítés repedezett vagy sérült, feltétlenül cserélje ki. A csere után ellenőrizze, nem észlelhető-e vízszivárgás.

## **Zsírozás**

Használja a mellékelt kék tubusban lévő zsírt. Ha a sárga tubusban lévő, vagy más gyártó által forgalmazott zsírt használ, a tömítőgyűrű károsodhat és víz beszivárgás fordulhat elő.

## **Tömítőgyűrű, vízzáró tömítés és zsír**

A tömítőgyűrűt, a vízzáró tömítést és a zsírt a vásárlás helyén szerezheti be. Tömítőgyűrű (típusszám: 4-115-566-0 $\Box$ ) Vízzáró tömítés (típusszám: 4-141-293-0<sup>[]</sup>) Zsír (típusszám: 2-582-620-0 $\Box$ ) Nedvességszívó (típusszám: 3-876-901-0□)

# Karbantartás

- Az erős tengeri szélnek kitett helyeken, használat után mossa le édesvízzel a sót és a homokot a burkolatról (a csat legyen szorosan meghúzva), majd törölje szárazra. Javasoljuk, hogy a készüléket merítse édesvízbe kb. 30 percre. Ha a lerakódott sót nem távolítja el, a fémrészek károsodhatnak, rozsda keletkezhet, ami víz beszivárgáshoz vezethet.
- Ha naptej, vagy egyéb zsíros anyag kerül a készülékre, mossa le langyos vízzel.
- A készülék belsejét száraz ruhával törölheti át. A készülék belsejét nem szabad mosni.

Kérjük, minden alkalommal végezze el a fenti karbantartási műveletet, miután a készüléket használta. Ne használjon oldószert (pl. benzint vagy alkoholt), mert a készülék károsodhat.

## **A vízálló készülékház tárolása**

- A tömítőgyűrű elhasználódásának megakadályozása érdekében használja a mellékelt távtartót (lásd a **B** ábrát).
- Óvja a tömítőgyűrűt a por lerakódásától.
- Enyhén zsírozza be a tömítőgyűrűt és helyezze az ágyazatba, majd tárolja a készüléket hűvös, jó szellőzésű helyen. A csatot ne húzza meg.
- A készüléket nem szabad nagyon hideg, nagyon meleg vagy párás helyen tárolni, illetve tilos naftalinnal vagy kámforral közös légtérben elhelyezni, mert ezek az anyagok károsíthatják a készüléket.

# Előkészítő műveletek

# **A** toldalék cseréje

A toldalék cseréje közben ne alkalmazzon túlzott erőkifejtést.

\* A DSC-TX7 modell esetén az alábbi műveletsort nem kell végrehajtani, mert az F toldalékot gyárilag a készülékre szerelték.

Mindig az Ön fényképezőgépének megfelelő tartozékot használja. A nem megfelelő tartozék használata esetén a fényképezőgép károsodhat, vagy víz szivároghat a készülékházba.

## *1* **Nyissa ki a készüléket. (-1)**

Csúsztassa el az OPEN gombot (2), miközben nyomva tartja a nyitó gombot (1).  $\overrightarrow{A}$  nyíl irányába  $\overrightarrow{3}$  mozgatva nyissa ki a csatot.

### **Megjegyzések**

Őrizze meg a távtartót, mert a készülék tárolása során szüksége lesz rá.

### *2* **Cserélje ki a toldalékot.**

**Válassza le a DSC-TX7 elülső (F) és hátsó (F) toldalékot. (-2-)**

Válassza le a  $\square$  szimbólummal jelölt részeken, majd az ábrán O szimbólummal jelölt résznél megfogva, egyenes vonalban felfelé mozgatva emelje ki a toldalékot.

**Használja a DSC-TX5 elülső (G) és hátsó (G) toldalékot. (-2-)**  $\bullet$ 

Nyomja le a O szimbólummal megjelölt részeken, majd határozottan rögzítse a szimbólummal jelölt részeknél.

A toldalék cseréjét követően a készülékház kezelőszerveinek ismételt megnyomásával ellenőrizze azok működőképességét.

**Ha ismét a DSC-TX7 elülső (F) és hátsó (F) toldalékot kívánja használni (-2- ):**

Nyomja le a O szimbólummal megjelölt részeken, majd határozottan rögzítse a szimbólummal jelölt részeknél.

\* Miután a toldalékot eltávolította, a tárolást megelőzően ki kell azt egyengetni. Ha alakváltozást szenvedett állapotban tárolja, a toldalék károsodhat.

## A tömítőgyűrű és a vízzáró tömítés előkészítése

- *1* **Vegye ki a tömítőgyűrűt.**
- *2* **Zsírozza be a tömítőgyűrűt.**

Tisztítsa meg a tömítőgyűrűt, a hornyot, illetve minden egyéb érintkező felületet az esetleges szennyeződésektől, portól vagy homoktól. Zsírozza be enyhén, egyenletesen a tömítőgyűrűt.

- *3* **Illessze be a tömítőgyűrűt a készülékházba.**
- *4* **Ellenőrizze, a vízzáró tömítés nem szennyeződött-e homokkal vagy egyéb anyaggal.**

### **Megjegyzések**

- A vízzáró tömítést nem szabad eltávolítani vagy zsírozni.
- Ha a készülékházat úgy zárja be, hogy a tömítőgyűrűn vagy a vízzáró tömítésen homok vagy szennyeződés marad, a készülékház megsérülhet, vagy víz beszivárgás fordulhat elő.

**Feltétlenül olvassa el a tömítőgyűrű karbantartásáról szóló részt. A tömítőgyűrű szakszerű kezelésének módját ebben a részben olvashatja.**

## A fényképezőgép előkészítése

**Ha a fényképezőgépet a készülékházba helyezve kívánja használni, a Burkolat menüpontban az "On" beállítást kell kiválasztani a fényképezőgépen. A részleteket lásd lentebb, a 4. lépésnél.**

- **A fényképezőgépet alacsony páratartalmú környezetben helyezze a vízálló készülékházba. Ha a készüléket meleg vagy párás helyen nyitja ki, illetve zárja be, az elülső üveg párásodhat.**
- **Ha a DSC-TX5 fényképezőgépet használja, a fényképezőgépet teljesen szárítsa meg, mielőtt ebbe a készülékbe helyezné.**  $\bullet$

A részleteket a fényképezőgép kezelési útmutatójában olvashatja.

- *1* **Vegye le a hordszíjat a fényképezőgépről.**
- *2* **Helyezze be az akkumulátort és a "Memory Stick Duo" kártyát.** Teljesen feltöltött akkumulátort használjon. Ellenőrizze, hogy a "Memory Stick Duo" kártyán van-e elegendő hely a felvételek számára.
- *3* **A fényképezőgép bekapcsolásához nyissa ki a lencsevédőt.** Ügyeljen arra, hogy a lencsevédő nyitásakor ne érintse meg a lencsét.
- *4* **Válassza ki a Burkolat (Housing)**  menüpont "On" beállítását.

Ellenőrizze, hogy a Housing menüpont beállítása "On" legyen.

**A Housing menüpont beállítása (Settings) (Main Settings) → [Housing] → [On]** 

Ha a Housing menüpontban az "On" beállítást kiválasztotta, a fényképezőgép funkciói korlátozottan használhatók.  $\bullet$ 

**Rendelkezésre álló külső gombok:** KI/BE kapcsoló, felvételkészítés gomb, lejátszás gomb

#### **Az LCD-képernyőn rendelkezésre álló gombok:**

- Felvételkészítés esetén: MENU, felvétel, lejátszás, T és W (zoom), felvételi mód, vaku, makró
- Lejátszás esetén:
- MENU, felvétel, lejátszás, nagyított lejátszás,

lejátszás/állj (videofelvétel lejátszása közben), következő kép, előző kép

- Miután a fényképezőgépet behelyezte ebbe a készülékbe, a MENU gomb működésképtelenné válik.
- *5* **Ellenőrizze, hogy az LCD-képernyő és a lencse tiszta-e.**

## **Megjegyzések**

- Javasoljuk, hogy víz alatti fehéregyensúly beállítása "Auto" legyen. A beállítás részleteit a fényképezőgép kezelési útmutatójában olvashatja.
- Mielőtt a Housing menüpontban kiválasztaná az "On" beállítást, állítsa be a Burst (képsorozat) funkciót. A fényképezőgép behelyezése után csak a [Cancel recording] gomb használható az LCDképernyőn.
- Ebben a készülékben az AF segédfény nem használható. Miután a Housing menüpontban kiválasztotta az "On" beállítást, az AF Illuminator menüpont önműködően "Off" beállításra kapcsol, és ez a beállítás nem módosítható.

## A fényképezőgép behelyezése a vízálló készülékházba

Az alábbi példában a DSC-TX7 modell szerepel.

- *1* **Nyissa ki a készülékházat.**
- *2* **Helyezze a készülékházba a mellékelt nedvességszívót.**

Helyezze a nedvességszívót a készülékház elülső részében kialakított helyre. Illessze a nedvességszívót a O szimbólummal jelölt részhez, és ütközésig tolja jobbra, az ábrának megfelelően (**-2**).

\* A mellékelt nedvességszívót a felvételkészítés előtt egy vagy két órával javasolt behelyezni.

- *3* **Kapcsolja ki a fényképezőgépet az ON/ OFF (ki/be) gombbal.**
- *4* **Helyezze a fényképezőgépet ebbe a készülékbe. (-4)**

A fényképezőgép lencsevédője maradjon nyitva. Ha nyitott lencsevédővel helyezi be a fényképezőgépet, és bezárja a készülékházat, üzemzavar fordulhat elő.

#### **A fényképezőgépet minden esetben kikapcsolt állapotban kell behelyezni vagy eltávolítani.**

Ellenőrizze, hogy a fényképezőgép pontosan a helyére került-e.

*5* **Zárja be a készülékházat, és rögzítse a csatot. (-5)**

Fogja meg szilárdan a készülékházat, és zárja be a csatot úgy, hogy a felső és az alsó retesz hallhatóan záródjon.

#### **Megjegyzések**

**A készülékház bezárásakor ellenőrizze,** 

**nincs-e homok, törmelék, hajszál vagy egyéb idegen anyag a tömítőgyűrűn vagy az ágyazatban. A fenti anyagok víz beszivárgást okozhatnak.**

## A kiegészítő tartozékok rögzítése

# A hordszíj felszerelése

A készülék használatba vétele előtt javasoljuk a mellékelt hordszíj felerősítését. (Lásd az  $\blacksquare$  ábrát).

### Az LCD árnyékoló ernyő felszerelése és leválasztása **Felszerelés** ( $\blacksquare$ -(1)

*1* **Rögzítse az LCD árnyékoló ernyőhöz mellékelt hordszíjat a készülékházhoz.**

*2* **Illessze az LCD árnyékoló ernyőt a készülékházon lévő horonyhoz, és enyhén összenyomva határozottan tolja a helyére, az ábra szerint.** 

## **Leválasztás (-)**

Enyhén kitágítva válassza le az LCD árnyékoló ernyőt a készülékházról.

### **Megjegyzések**

Amikor a készülékházat bezárja, ügyeljen arra, nehogy a készülék vagy a tartozékok hordszíja becsípődjön. Ellenkező esetben víz beszivárgás fordulhat elő.

# A készülék használata

# Felvételkészítés

- *1* **Kapcsolja be a készüléket. (-1)**
- *2* **Válassza ki a kívánt felvételi beállítást a fényképezőgépen.**

E készülék vezérlőgombjaival válassza ki a felvételi körülményeknek legmegfelelőbb fényképezőgép beállítást.

## **A vezérlőgombok használata**

A vezérlőgombokat nyugodt, lassú mozdulattal kell megnyomni.

- **A képernyőn megjelenő szimbólumok**
- A vezérlőgomb egyszeri megnyomásakor Mindegyik vezérlőgomb mellett megjelenik a jelenlegi beállítás. (**C-2-**(1)
- A vezérlőgomb kétszeri megnyomásakor Az üzemmódválasztó képernyő megjelenik. A képernyő közepén megjelenik a jelenlegi üzemmód beállítást jelző szimbólum. A vezérlőgomb megnyomásakor a szimbólum megváltozik. Nyomja meg ismételten a vezérlőgombot mindaddig, míg a kiválasztott

üzemmód szimbóluma meg nem jelenik. (**-2-**  $(2)$ 

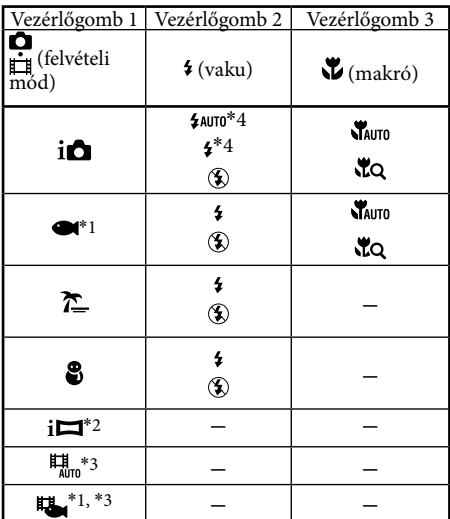

#### **Rendelkezésre álló üzemmódok**

- \*1 Víz alatti felvételhez javasoljuk a (víz alatti) vagy a  $\Box$  (víz alatti) beállítást.
- \*2 Az (iSweep Panorama) mód csak a DSC-TX5 modellnél elérhető. Az **i**M (iSweep Panorama) mód nem használható víz alatti fehéregyensúly beállításos felvételeknél. Ha víz alatti panorámafelvételt készít, javasoljuk, hogy a testét tartsa biztosan.
- \*3 A videofelvételi funkcióról bővebben a fényképezőgép kezelési útmutatójában olvashat.
- \*4 A vakut nem lehet (Flash On) beállításra kapcsolni **(A**uto) üzemmódban, illetve \$AUTO (Flash Auto) beállításra **("O** (Close focus enabled) üzemmódban.

Erről bővebben a fényképezőgép kezelési útmutatójában olvashat.

#### *3* **A felvételkészítéshez nyomja meg a kioldókart. (-3)**

## **A zoom használata (lásd a ábrát)**

Tartsa nyomva a T gombot a telefotó beállításhoz. (A tárgyak közelebbinek látszanak.) Tartsa nyomva a W gombot a nagylátószögű beállításhoz. (A tárgyak távolabbinak látszanak.)

#### **Megjegyzések**

Ha hosszabb ideig szünetelteti a felvételkészítést, az akkumulátor kapacitásának kímélése érdekében a fényképezőgép önműködően kikapcsol. Kapcsolja be újból a fényképezőgépet. A részleteket lásd a fényképezőgép kezelési útmutatójában.

- Ha a fényképezőgép túlmelegszik, önműködően kikapcsolhat, illetve a felvételben üzemzavar fordulhat elő. Mielőtt folytatná a fényképezőgép használatát, hagyja lehűlni.
- Ha az e készülékbe helyezett fényképezőgép vakuját kívánja használni, a körülményektől (pl. éjszakai sötétség stb.) függően a hasznos vakutartomány csökkenhet, és a kép sötétebb lehet a megszokottnál. Ilyen esetben javasoljuk külön megvásárolható víz alatti kameralámpa és a vaku együttes alkalmazását.
- Víz alatti vakuzásnál a vízben lebegő részecskéken a fény szóródhat, és kör alakú fényforrások formájában jelenhet meg a képen.
- A felvételi környezettől függően tükröződés léphet fel. Ilyen esetben változtasson helyet.  $\bullet$
- E készülék belső üvegfelületén por vagy törmelék rakódhat le, ami a fényképezőgép élességállítását megnehezíti (közeli téma fényképezéskor). Ilyen esetben távolítsa el a port vagy a törmeléket.
- Videofelvétel készítésekor a hangot nem lehet megfelelően rögzíteni.

## Lejátszás

A képek lejátszásához használja a ▶ (lejátszás) gombot. A felvétel hangja nem hallható.

- *1* **Kapcsolja be a készüléket.**
- **2 Nyomja meg a** ▶ (lejátszás) gombot. **(-2)**
- *3* **Válassza ki a kívánt képet az 1-es vagy a 2-es vezérlőgombbal. (-3)**

A következő képre az 1-es vezérlőgombbal ugorhat.

Az előző képre a 2-es vezérlőgombbal ugorhat.

Lejátszás közben a képernyő gombjainak funkciója az alábbi táblázatnak megfelelően módosul.

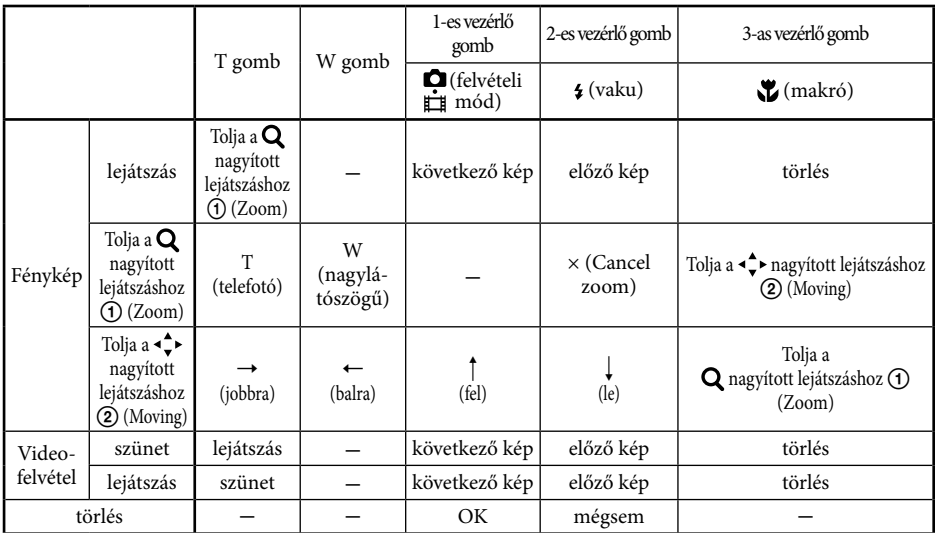

#### **Megjegyzés**

Ha a "Memory Stick Duo" kártyán lévő felvételeket másik fényképezőgéppel készítette, előfordulhat, hogy a lejátszáshoz módosítani kell a fényképezőgép beállításait. A részleteket lásd a fényképezőgép kezelési útmutatójában.

## A fényképezőgép eltávolítása *1* **Kapcsolja ki a készüléket. (-1)**

**A fényképezőgépet mindig kikapcsolt állapotban helyezze be vagy távolítsa el a készülékből.**

- *2* **Nyissa ki a készülékházat.**
- *3* **Vegye ki a fényképezőgépet a készülékből.**

Tartósabb használat alatt a fényképezőgép felmelegszik. Mielőtt kivenné a fényképezőgépet ebből a készülékből, kapcsolja ki és hagyja hűlni egy ideig.

#### **Ügyeljen arra, nehogy leejtse a fényképezőgépet, amikor kiveszi azt a készülékből.**

*4* **Válassza ki a Burkolat (Housing) menüpont "Off" beállítását a fényképezőgépen.**

#### **Megjegyzés**

A készülékházat a felnyitás előtt öblítse le tiszta édesvízzel, és törölje szárazra egy puha ruhával. Kinyitáskor ügyeljen arra, nehogy a testéről, hajáról, fürdőruhájáról vagy búvárfelszereléséről víz cseppenjen a burkolat belsejébe, a fényképezőgépre.

## Merülés előtt

- A víz alatti fényképezés megkezdése előtt vigye kb. 1 méter mélyre a készüléket, és ellenőrizze, hogy minden funkció megfelelően működik-e, illetve nincs-e víz beszivárgás. Ha minden rendben, megkezdheti a merülést.
- A fényképezőgépet jóval a merülés megkezdése előtt javasolt a készülékházba helyezni, és lehetőség szerint kerülni kell a készülékház felnyitását a hajó fedélzetén vagy a tengerparton. Amennyiben lehetősége van rá, a fényképezőgépet alacsony páratartalmú helyen helyezze a készülékházba.  $\bullet$
- A készülékház használatának megkezdése előtt ellenőrizze, hogy semmilyen idegen test nem csípődött be a készülékház első és hátsó oldala közé.  $\bullet$
- A készülék használatának megkezdése előtt mindig ellenőrizze az akkumulátor kapacitását és a memóriakártyára felvehető képek számát.
- Javasoljuk, hogy a víz alatti fényképezéshez válassza a  $\bullet$  (víz alatti) beállítást, a víz alatti videofelvételhez pedig a  $\Box$  (víz alatti) beállítást.

## A fényképezésre legalkalmasabb időpontok

A víz alatti fényképfelvételek elkészítésére legalkalmasabb a délelőtt 10 és délután 2 óra közötti időszak, amikor a nap pályájának legmagasabb szakaszán halad.

# Hibaelhárítás

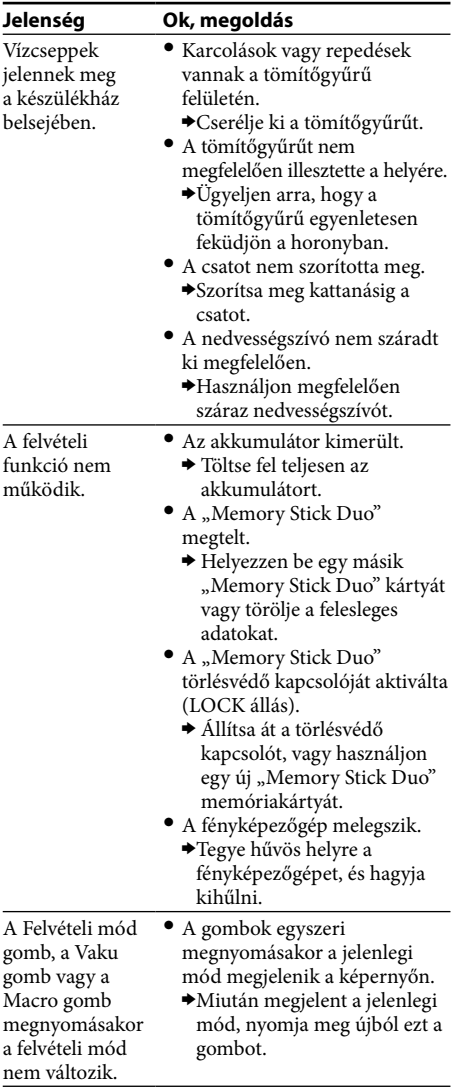

#### **Jelenség Ok, megoldás** A lejátszott A fényképezőgépen nem

kép nem a várt színekkel jelenik meg. (Ha víz alatti felvételt készített.)

### választotta ki a  $\bullet$  (víz alatti) vagy a  $\mathbb{H}$  (víz alatti) beállítást.

- Ellenőrizze, hogy a fényképezőgépen kiválasztotta-e a **W** (víz alatti) vagy a  $\Box$  (víz alatti) beállítást.
- A víz alatti fehéregyensúly beállítás nem megfelelő.
	- Ellenőrizze a víz alatti fehéregyensúly beállítást a fényképezőgépen. (Javasoljuk, hogy az "Auto" víz alatti fehéregyensúly beállítást válassza ki. A részleteket lásd a fényképezőgép kezelési útmutatójában.)

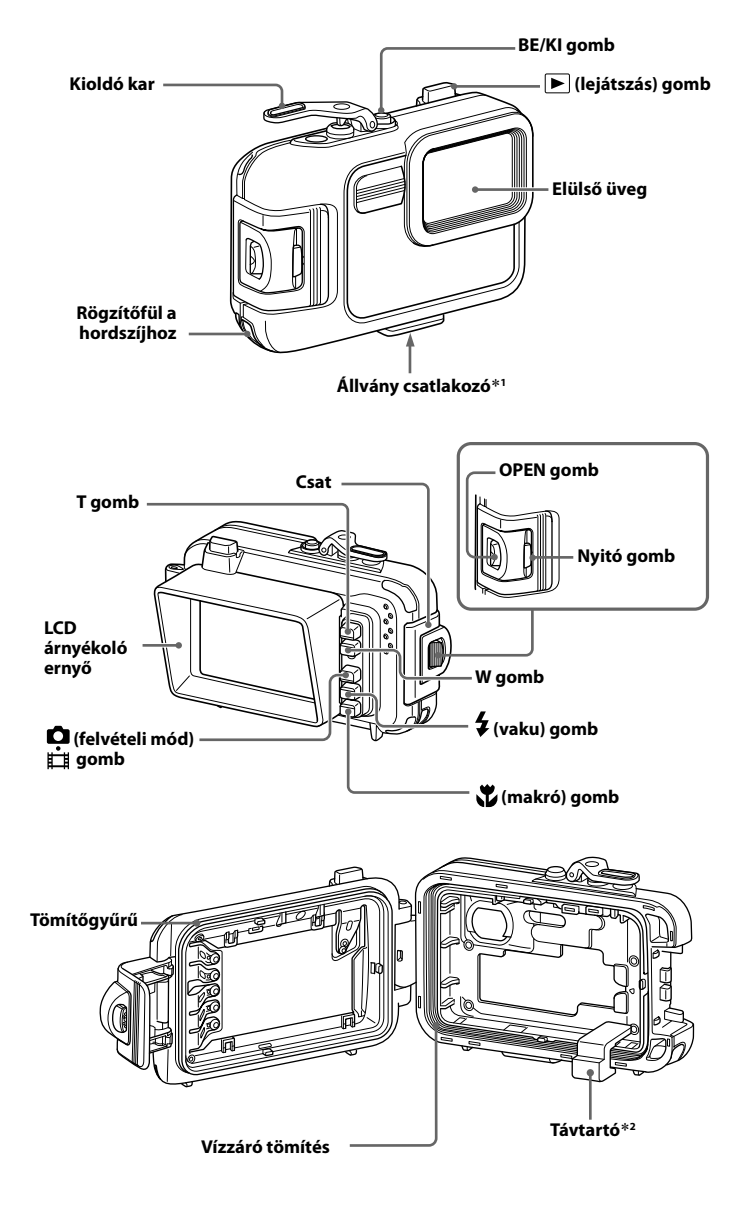

\***<sup>1</sup>** Csak olyan állványt használjon, melynek rögzítőcsavarja nem hosszabb 5,5 mm-nél. Hosszabb csavar esetén a készülék nem rögzíthető biztonságosan. A készülék megsérülhet.

<sup>\*</sup>**<sup>2</sup>** A készülék használata előtt távolítsa el a távtartót.

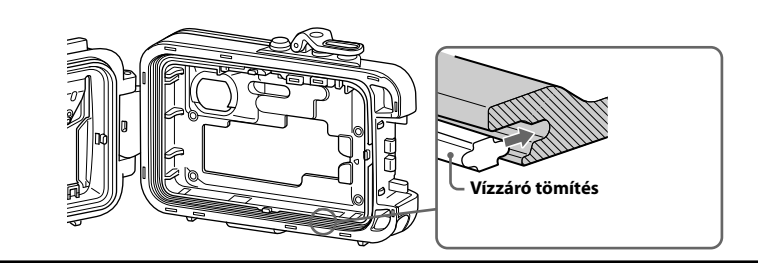

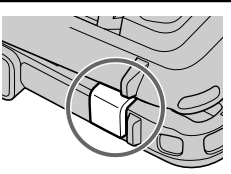

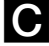

*1*

 $\overline{\mathbf{B}}$ 

 $\mathbf{A}$ 

 **Elülső toldalék F (a DSC-TX7 modellhez)**

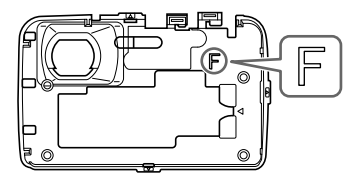

**Hátsó toldalék F (a DSC-TX7 modellhez)**

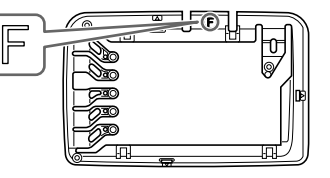

**Elülső toldalék G (a DSC-TX5 modellhez) Hátsó toldalék G (a DSC-TX5 modellhez)**

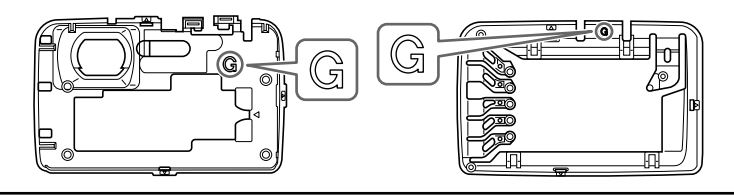

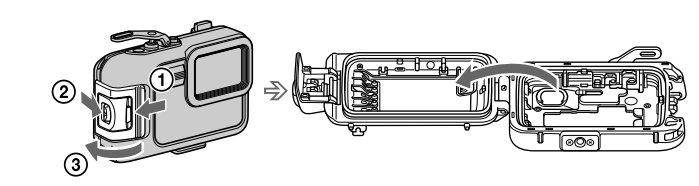

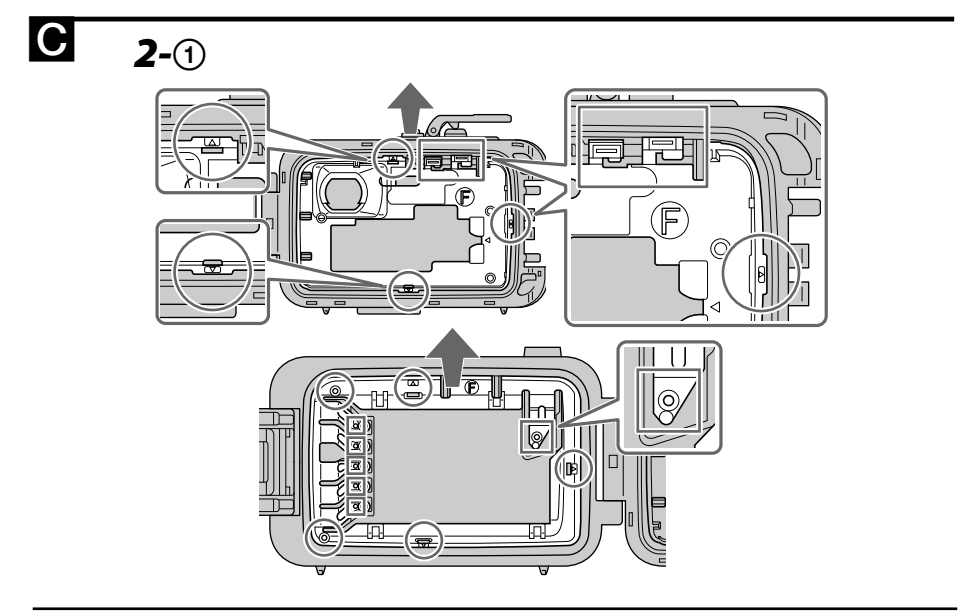

 $^{\circledR}$ 

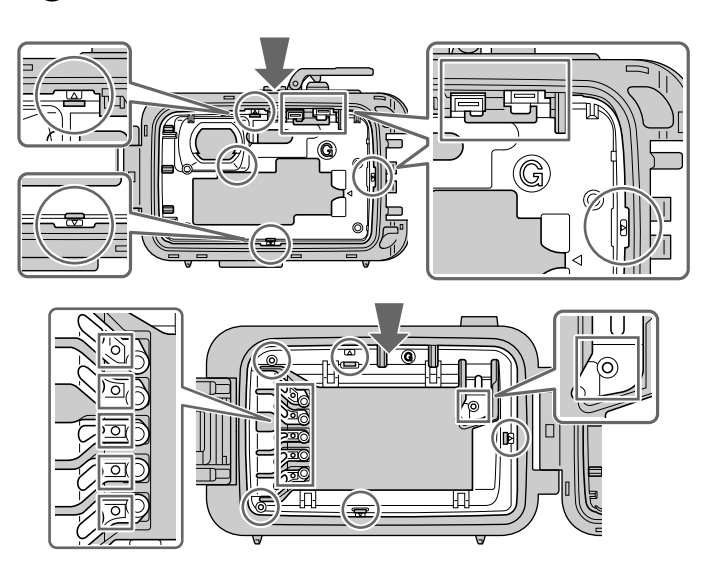

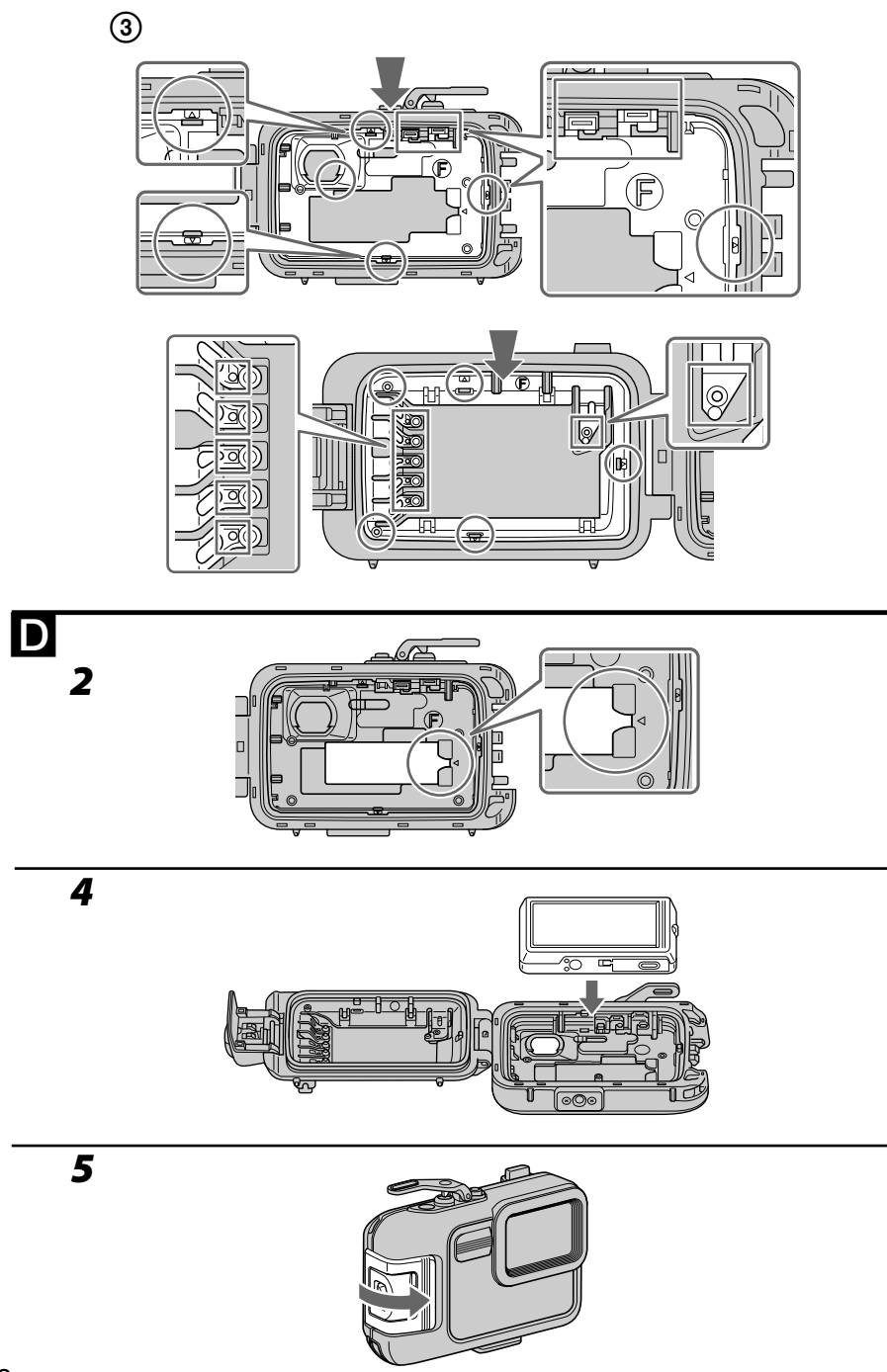

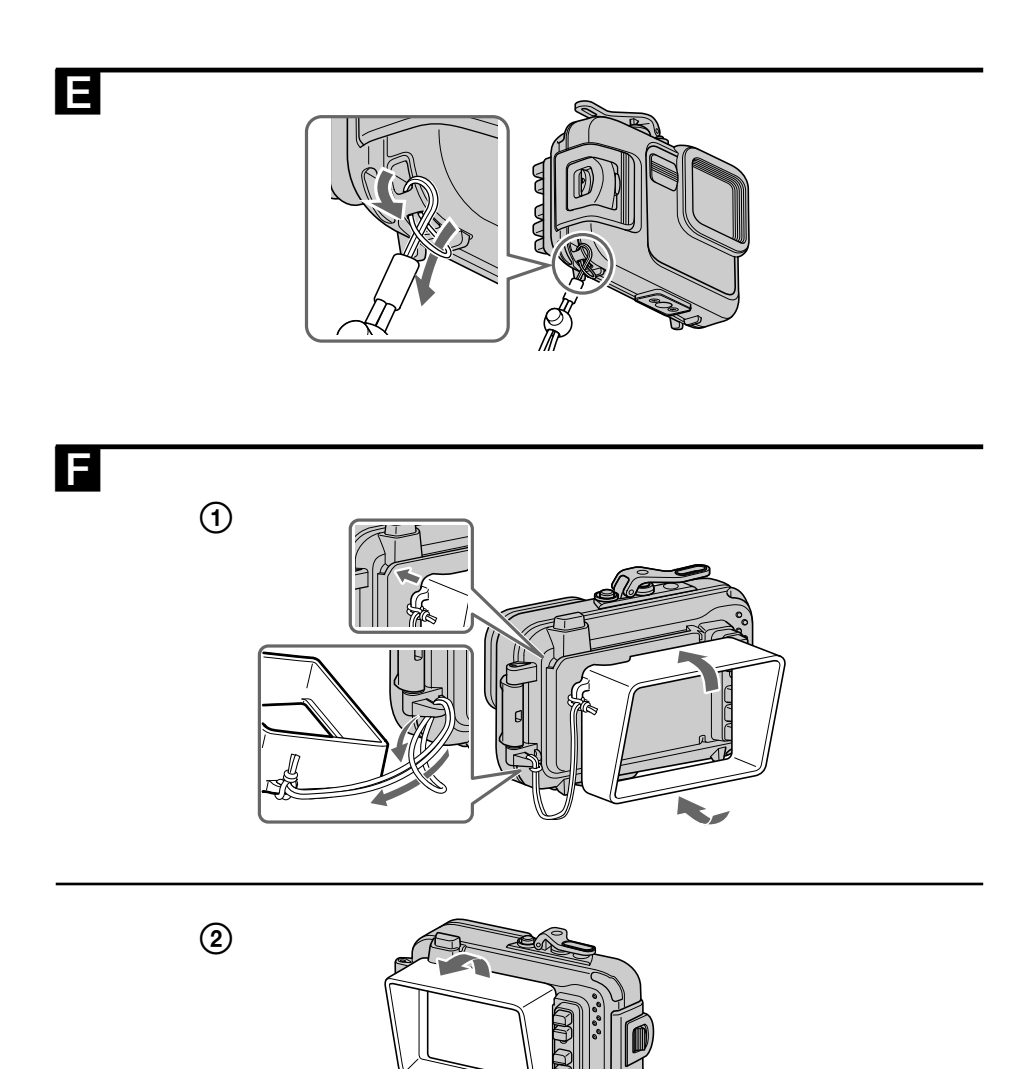

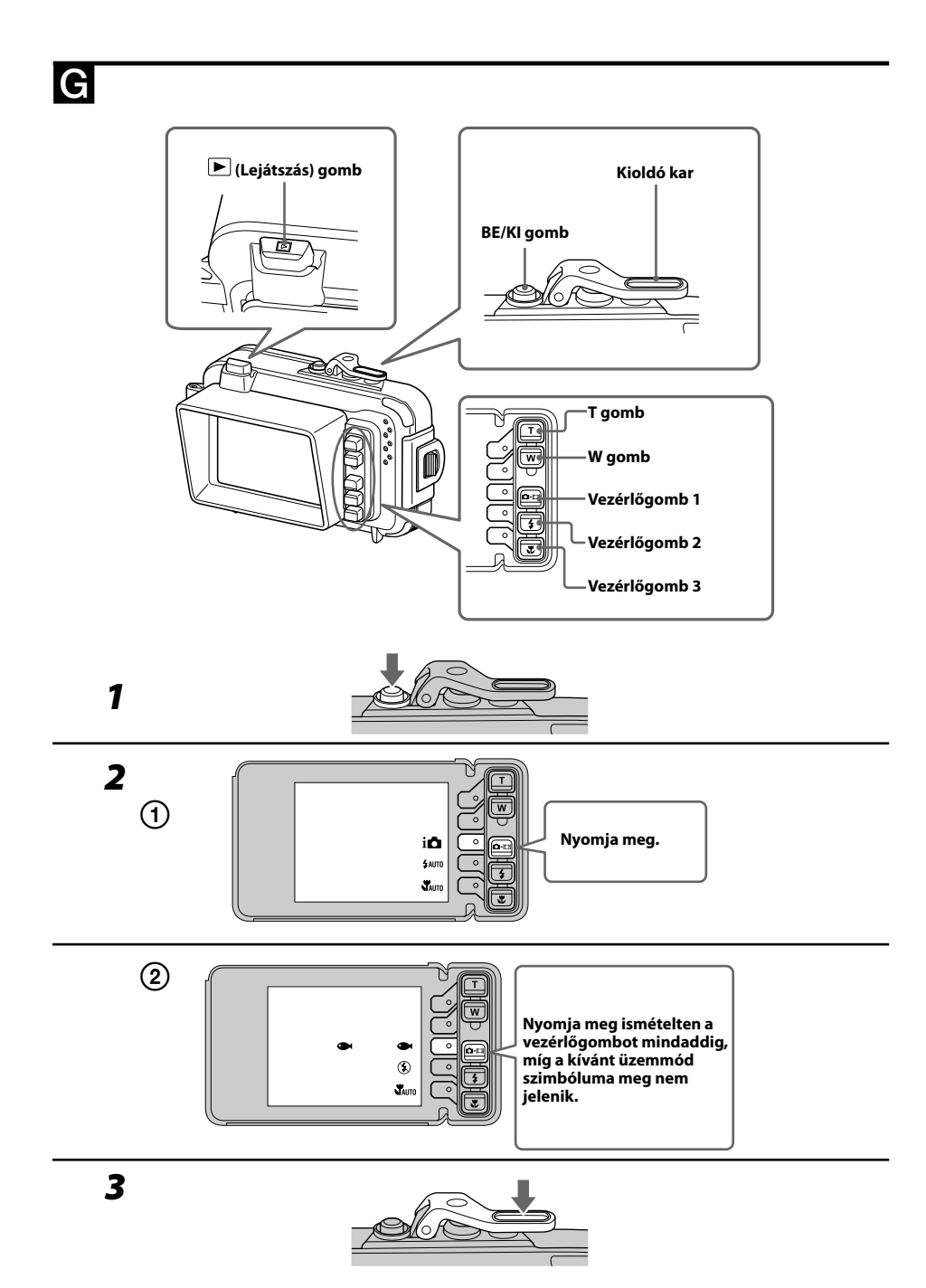

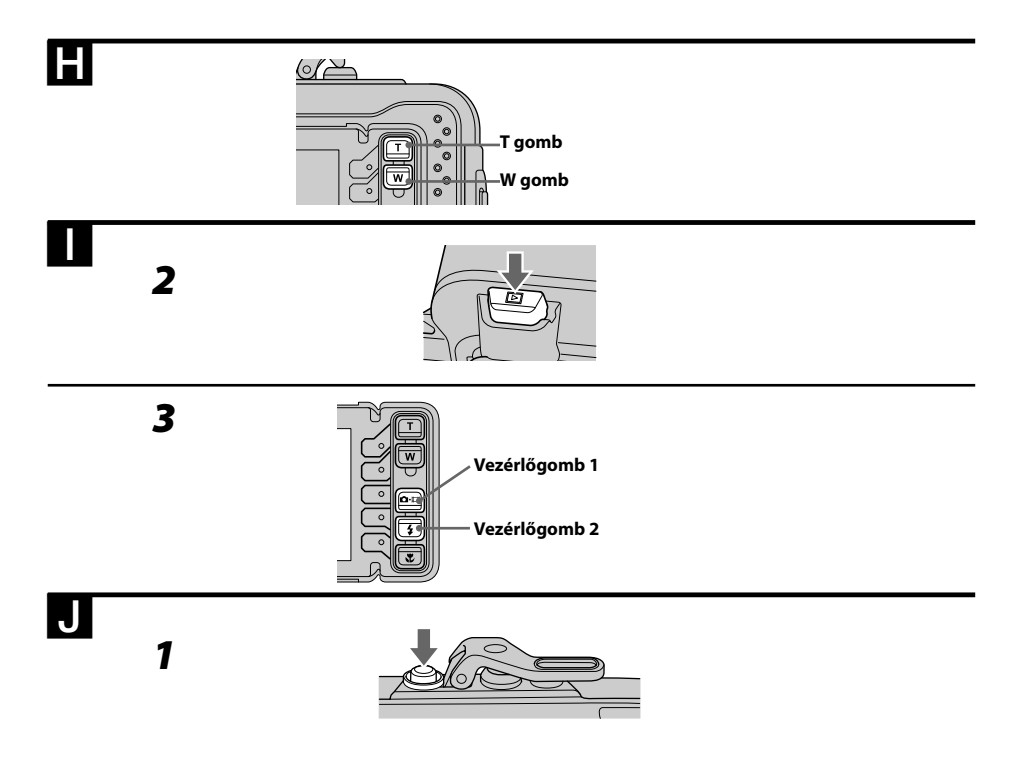

# Minőségtanúsítás

A forgalomba hozó tanúsítja, hogy a Sony MPK-THJ típusú készülék a 2/1984. (III.10.) IpM-BkM számú együttes rendeletében előírtak szerint megfelel a következő műszaki jellemzőknek:

#### **Anyag**

Műanyag (PK, ABS), üveg

#### **Vízállóság**

Tömítőgyűrű, csat

#### **Nyomásállóság**

Legfeljebb 40 m vízmélységig

#### **Kívülről vezérelhető kezelőszervek**

ON/OFF (üzemi kapcsoló), felvétel, lejátszás, zoom (W/T), felvételi mód, vaku, makró

#### **Méretek**

Kb.  $134 \times 96 \times 46$  mm (szé  $\times$  ma  $\times$  mé) (kinyúlások nélkül)

#### **Tömeg**

Kb. 310 g (az üres készülékház)

#### **Mellékelt tartozékok**

Vízálló készülékház (1 db) Csuklószíj (1 db) LCD árnyékoló ernyő (1 db) Elülső toldalék F (1 db)\* Hátsó toldalék F (1 db)\* \*Megvásárláskor a készülékházhoz erősítve. Elülső toldalék G (1 db) Hátsó toldalék G (1 db) Zsír (1 db) Tömítőgyűrű (1 db) Nedvességszívó (két db-os csomag) (1 db) Távtartó (1 db) Nyomtatott dokumentáció

#### **Külön megvásárolható tartozékok**

ACC-MP101 tömítőgyűrű-készlet (Vásárláskor ellenőrizze, hogy a szimbólum fel van-e tüntetve a csomagoláson.)

A modell és a műszaki adatok előzetes bejelentés nélkül változhatnak.

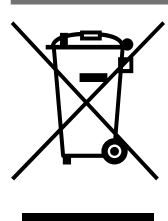

 **HU**

### **Feleslegessé vált elektromos és elektronikus készülékek hulladékként való eltávolítása (Használható az Európai Unió és egyéb európai országok szelektív hulladékgyűjtési rendszereiben)**

*Ez a szimbólum a készüléken vagy a csomagolásán azt jelzi, hogy a terméket ne kezelje háztartási hulladékként. Kérjük, hogy az elektromos és elektronikai hulladék gyűjtésére kijelölt gyűjtőhelyen adja le. A feleslegessé vált termékének helyes kezelésével segít megelőzni a környezet és az emberi egészség károsodását, mely bekövetkezhetne, ha nem követi a hulladékkezelés helyes módját. Az anyagok újrahasznosítása segít a természeti erőforrások megőrzésében. A termék újrahasznosítása érdekében további információért forduljon a lakhelyén az illetékesekhez, a helyi hulladékgyűjtő szolgáltatóhoz vagy ahhoz az üzlethez, ahol a terméket megvásárolta.*